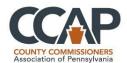

# **SharePoint Security and Permissions Overview**

A fundamental responsibility concerning site security is to manage who can access resources on your site. The following outlines specifics and best practices in doing just this.

#### **SECURITY PROCESS OVERVIEW**

# 1. How Group Security Works {the process} Background

- Permissions levels are assigned to groups, people to groups, and groups to site.
- Typically sites will inherit (so have the same) security as the main site.
- In the event you have different needs at the site level, you then would "break inheritance" and have the site use the base security set up from the main site, but then change the appropriate group permissions on THAT site's settings.

### The Steps (on a new site)

- 1. Once you ensure your permission levels are correct, you then;
- **2.** Create the groups you need <u>on the main site</u>. (Once you create the group, AND users have fully registered for access to their site) you then;
- **3.** Assign the users to groups
- **4.** Once users are assigned to groups, you can start setting permissions for the site(s)/subsites.
- **5.** In order to do this you would go to the applicable site security settings and follow the instructions as applicable for breaking the inheritance and changing permissions for that group.

#### The Steps (On existing setups)

- 1. Assuming that you have permissions and groups already in place
- 2. Assuming you already have the site not inheriting the main site security
- 3. You would typically at this point just need to add users to the groups as appropriate!
- **4.** In the case you have a "list" (which can also have independent security), you may need to create a permission level specific for that function, create a group for that list, and add users to the group as needed.

**BEST PRACTICE:** Remove groups you are not using. Ensure groups are named according to their purpose and make SURE they have the appropriate permissions to the site.

**BEST PRACTICE:** Assign permissions to groups (NOT to individuals). These should be set up FIRST then assigned to groups as appropriate.

#### NOTE: DO NOT CHANGE DEFAULT LEVELS!!!

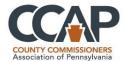

#### **PERMISSIONS LEVELS OVERVIEW**

1. SharePoint has various Default levels of Permissions.

**Hint:** You may have a need for special permissions (such as "add to list" or "approve" etc. and you can create those here. However, 99% of the time the default (OOTB {out of the box) works fine!

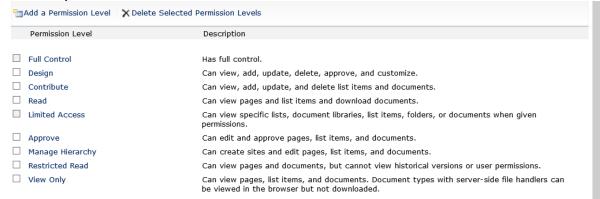

- 2. To access the Permission levels, you:
  - **1.** Login to the site
  - 2. Click on Site Actions -> Site Settings

This opens the administrator options window below.

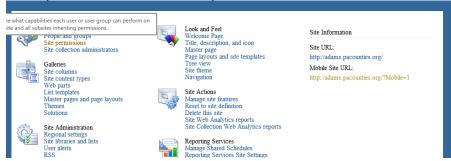

- 3. Click on Site Permissions
- 4. Now you will see a Ribbon, you select **Permission Levels** on the ribbon

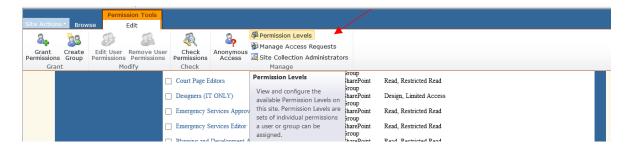

**5.** You can create custom levels; however, the defaults usually suffice.

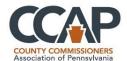

- **6.** If you plan on furthering restrictions to your end users, generally this would warrant the creation of a new permission level. (I.E. A level that you can add to a list but not do any other tasks.)
- **7.** These permission levels are the base of the security that you will assign to groups.

## **SHAREPOINT PERMISSIONS**

The following table lists the default permission levels for team sites in SharePoint Server 2010.

| Permission level  | Description                                                                                                    | Permissions included by default                                                                                                    |
|-------------------|----------------------------------------------------------------------------------------------------|----------------------------------------------------------------------------------------------------|
| Limited<br>Access | Allows access to shared resources in the Web site so that the users can access an item within the site. Designed to be combined with fine-grained permissions to give users access to a specific list, document library, folder, list item, or document, without giving them access to the entire site. Cannot be customized or deleted. | <ul> <li>View</li></ul>                                                                                                    |
| Read              | View pages, list items and download documents.                                                                                                    | <ul> <li>Limited Access permissions, plus:</li> <li>View Items</li> <li>Open Items</li> <li>View Versions</li> <li>Create Alerts</li> <li>Use Self-Service Site Creation</li> <li>View Pages</li> </ul> |
| Contribute        | View, add, update, and delete items in the existing lists and document libraries.                                                                                                    | <ul> <li>Read permissions, plus:</li> <li>Add Items</li> <li>Edit Items</li> <li>Delete Items</li> </ul>                                                                                                |

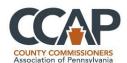

|              |                                                                                   | <ul> <li>Delete Versions</li> <li>Browse         <ul> <li>Directories</li> </ul> </li> <li>Edit Personal</li></ul>                                                  |
|--------------|-----------------------------------------------------------------------------------|----------------------------------------------------------------------------------------------------|
| Design       | View, add, update, delete, approve, and customize items or pages in the Web site. | <ul> <li>Approve permissions, plus:</li> <li>Manage Lists</li> <li>Add and Customize Pages</li> <li>Apply Themes and Borders</li> <li>Apply Style Sheets</li> </ul> |
| Full Control | Allows full control of the scope.                                                 | All permissions                                                                                                    |

If you use a site template other than the team site template, you will see a different list of default SharePoint groups. For example, the following table shows additional permission levels provided with the publishing template.

| Permission level | Description                                          | Permissions included by default                                                 |
|------------------|------------------------------------------------------|---------------------------------------------------------------------------------|
|                  | View pages and documents. For publishing sites only. | <ul><li>View Items</li><li>Open Items</li><li>View Pages</li><li>Open</li></ul> |

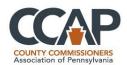

| Approve             | Edit and approve pages, list items, and documents. For publishing sites only.   | <ul><li>Contribute permissions, plus:</li><li>Override Checkout</li><li>Approve Items</li></ul>                                                                                                    |
|---------------------|---------------------------------------------------------------------------------|----------------------------------------------------------------------------------------------------|
| Manage<br>Hierarchy | Create sites; edit pages, list items, and documents. For Publishing sites only. | <ul> <li>Design permissions minus the Approve Items, Apply Themes and Borders, and Apply Style Sheets permissions, plus:</li> <li>Manage permissions</li> <li>View Web Analytics Data</li> <li>Create Subsites</li> <li>Manage Alerts</li> <li>Enumerate Permissions</li> <li>Manage Web Site</li> </ul> |

# **User permissions**

SharePoint Server 2010 includes 33 permissions, which are used in the five default permission levels. You can change which permissions are included in a particular permission level (except for the Limited Access and Full Control permission levels), or you can create a new permission level to contain specific permissions.

Permissions are categorized as list permissions, site permissions, and personal permissions, depending on the objects to which they can be applied. For example, site permissions apply to a particular site, list permissions apply only to lists and libraries, and personal permissions apply only to things such as personal views, private Web Parts, and more. The following tables describe what each permission is used for, the dependent permissions, and the permission levels in which it is included.

## List permissions

| Permission   | Description                         | Dependent permissions  | Included in these permission levels by default |
|--------------|-------------------------------------|------------------------|------------------------------------------------|
| Manage Lists | remove columns in a list, and add   | iiPages Linen Manage i | Design, Full<br>Control                        |
| II( )vernde  | that is checked out to another user |                        | Design, Full<br>Control                        |

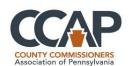

|                              |                                                                                                    |                                                   | 1                                            |
|------------------------------|----------------------------------------------------------------------------------------------------|---------------------------------------------------|----------------------------------------------|
| Add Items                    | Add items to lists, and add documents to document libraries.                                                   | View Items, View<br>Pages, Open                   | Contribute, Design,<br>Full Control          |
| Edit Items                   | Edit items in lists, edit documents in document libraries, and customize Web Part Pages in document libraries. | View Items, View<br>Pages, Open                   | Contribute, Design,<br>Full Control          |
| Delete Items                 | Delete items from a list, and documents from a document library.                                               | View Items, View<br>Pages, Open                   | Contribute, Design,<br>Full Control          |
| View Items                   | View items in lists, and documents in document libraries.                                                      | View Pages, Open                                  | Read, Contribute,<br>Design, Full<br>Control |
| Approve<br>Items             | Approve minor versions of list items or documents.                                                             | Edit Items, View<br>Items, View Pages,<br>Open    | Design, Full<br>Control                      |
| Open Items                   | View the source of documents with server-side file handlers.                                                   | View Items, View<br>Pages, Open                   | Read, Contribute,<br>Design, Full<br>Control |
| View<br>Versions             | View past versions of list items or documents.                                                                 | View Items, Open<br>Items, View Pages,<br>Open    | Read, Contribute,<br>Design, Full<br>Control |
| Delete<br>Versions           | Delete past versions of list items or documents.                                                               | View Items, View<br>Versions, View Pages,<br>Open | Contribute, Design,<br>Full Control          |
| Create Alerts                | Create e-mail alerts.                                                                                          | View Items, View<br>Pages, Open                   | Read, Contribute,<br>Design, Full<br>Control |
| View<br>Application<br>Pages | View forms, views, and application pages. Enumerate lists.                                                     | Open                                              | All                                          |

# Site permissions

| Permission | Description | Dependent permissions                                                                                  | Included in<br>these<br>permission<br>levels by<br>default |
|------------|-------------|----------------------------------------------------------------------------------------------------|------------------------------------------------------------|
|            |             | View Items, Open Items,<br>View Versions, Browse<br>Directories, View Pages,<br>Enumerate Permissions, | Full Control                                               |

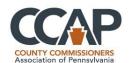

|                                       |                                                                                                    | Browse User Information,<br>Open                                                                                                    |                                                 |
|---------------------------------------|----------------------------------------------------------------------------------------------------|----------------------------------------------------------------------------------------------------|-------------------------------------------------|
| View Usage<br>Data                    | View reports on Web site usage.                                                                                                    | View Pages, Open                                                                                                    | Full Control                                    |
| Create<br>Subsites                    | Create subsites such as team sites, Meeting Workspace sites, and Document Workspace sites.                                          | View Pages, Browse User<br>Information, Open                                                                                             | Full Control                                    |
| Manage Web<br>Site                    | Perform all administration tasks for the Web site, and manage content.                                                              | View Items, Add and<br>Customize Pages, Browse<br>Directories, View Pages,<br>Enumerate Permissions,<br>Browse User Information,<br>Open | Full Control                                    |
| Add and<br>Customize<br>Pages         | Add, change, or delete HTML pages or Web Part pages, and edit the Web site by using a Windows SharePoint Servicescompatible editor. | View Items, Browse<br>Directories, View Pages,<br>Open                                                                                   | Design, Full<br>Control                         |
| Apply Themes and Borders              | Apply a theme or borders to the entire Web site.                                                                                    | View Pages, Open                                                                                                    | Design, Full<br>Control                         |
| Apply Style<br>Sheets                 | Apply a style sheet (.css file) to the Web site.                                                                                    | View Pages, Open                                                                                                    | Design, Full<br>Control                         |
| Create Groups                         | Create a group of users that can be used anywhere within the site collection.                                                       | View Pages, Browse User<br>Information, Open                                                                                             | Full Control                                    |
| Browse<br>Directories                 | Enumerate files and folders in a Web site by using Microsoft SharePoint Designer 2010 and Web DAV interfaces.                       | View Pages, Open                                                                                                    | Contribute,<br>Design, Full<br>Control          |
| Use Self-<br>Service Site<br>Creation | Create a Web site by using Self-Service Site Creation.                                                                              | View Pages, Browse User<br>Information, Open                                                                                             | Read,<br>Contribute,<br>Design, Full<br>Control |
| View Pages                            | View pages in a Web site.                                                                                                    | Open                                                                                                    | Read,<br>Contribute,<br>Design, Full<br>Control |
| Enumerate<br>Permissions              | Enumerate permissions on the Web site, list, folder, document, or list item.                                                        | Browse Directories, View<br>Pages, Browse User<br>Information, Open                                                                      | Full Control                                    |

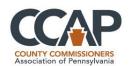

| Browse User<br>Information            | View information about users of the Web site.                                                                                             | Open                             | All                                    |
|---------------------------------------|----------------------------------------------------------------------------------------------------|----------------------------------|----------------------------------------|
| Manage Alerts                         | Manage alerts for all users of the Web site.                                                                                              | View Items, View Pages,<br>Open  | Full Control                           |
| Use Remote<br>Interfaces              | Use SOAP, Web DAV, or<br>SharePoint Designer 2010<br>interfaces to access the Web<br>site.                                                | Open                             | All                                    |
| Use Client<br>Integration<br>Features | Use features that start client applications. Without this permission, users must work on documents locally and then upload their changes. | Use Remote Interfaces, Open      | All                                    |
| Open                                  | Open a Web site, list, or folder to access items inside that container.                                                                   | None                             | All                                    |
| Edit Personal<br>User<br>Information  | Users can change their own user information, such as adding a picture.                                                                    | Browse User Information,<br>Open | Contribute,<br>Design, Full<br>Control |

# **Personal permissions**

| Permission          | Description                                           | Dependent permissions           | Included in these permission levels by default |
|---------------------|-------------------------------------------------------|---------------------------------|------------------------------------------------|
| II — —              |                                                       | III                             | Contribute, Design, Full<br>Control            |
| Personal Web Parts  | ll Web Parts on a Web Part                            | View Items, View<br>Pages, Open | Contribute, Design, Full<br>Control            |
| III Indate Personal | Update Web Parts to display personalized information. | View Items, View<br>Pages. Open | Contribute, Design, Full<br>Control            |